# NIFfY TRICKS: USING FSCALC "TEMPlATES" FOR MANAGEMENT REPORTING

### Rebecca A. Adams, University Business Innovation Center A. Frederick Seaman, Jr., University of Virginia

#### Abstract

This paper describes some  $SAS^*$  techniques used in an interactive financial reporting system developed at the University of Virginia for the twenty-two cost centers in its Dining Services Division. By combining applications of base SAS software, SAS/FSCALC SAS/FSP", and ROSCOE/DMF" we implemented a hierarchial management reporting system that provides the following features:

- > Data extraction from the University's mainframe accounting system into a SAS dataset;
- > Interactive and batch data entry into FSCALC spreadsheet 'templates' using both base SAS software and SAS/FSP applications;
- > "On-line' viewing capability of operating results using ROSCOE/DMF panels and FSCALC spreadsheet "templates";
- > Management reports presented in a three-level hierarchial format by using an iterative SAS macro and SAS/FSCALC in batch mode.

**In** creating this system. we made several discoveries about how FSCALC works, and also developed a few specialized techniques for handling our reporting requirements. This paper will describe three of the tricks we learned that greatly enhanced the flexibility of FSCALC and helped to design a very 'user' friendly reporting system.

#### What is FSCALC?

FSCALC is a SAS/FSP procedure that combines the power of SAS programs with the flexibility of a spreadsheet format. It can be operated in an interactive mode (similar to a Lotus  $1-2-3^{\circ}$  session) or it can be invoked in a batch processing mode which uses the spreadsheet as a reporting shell or template.

### The Anatomy of FSCALC: File Format

The FSCALC "spreadsheet" really consists of five separate files:

name.CALC Contains spreadsheet shell (cell data type, format and other attributes, Row/ Column headings); name.PGM Contains spreadsheet logic and formulae; name. REPORT Defines the specifications for report format (print range specification, page numbers, dates, etc.); name.FORM Defines the specifications for printing format (printer selection, copies, destination, etc.); name.EXE Contains name.POM code compiled from the last execution (this cannot be edited directly -

> you must edit name.POM and then use the Run command to recompile the name.EXE code).

#### Our Mission:Project Requirements

UV A's mainframe accounting system has the capability to generate standard monthly account summaries - but does not lend itself easily to user defined report formats. So naturally, we looked to the SAS System to help us out.

However we decided to develop the system, the key requirements listed below had to be satisfied:

- > Make the system must be extremely easy to use since the users have no mainframe programming experience - but are very comfortable with the concept of PC spreadsheets (Using FSCALC allowed us to combine spreadsheet functions with the power of a mainframe session.);
- > Provide three different levels of University management with operating results for each of the 22 cost centers within the Dining Services Division;
- > Use University's mainframe accounting system as the primary source of data;
- > Supplement mainframe accounting information with management information such as monthly unit-level budgets, customer counts. and key financial ratios.

#### After Much Head Scratching....

We designed a reporting system as shown below:

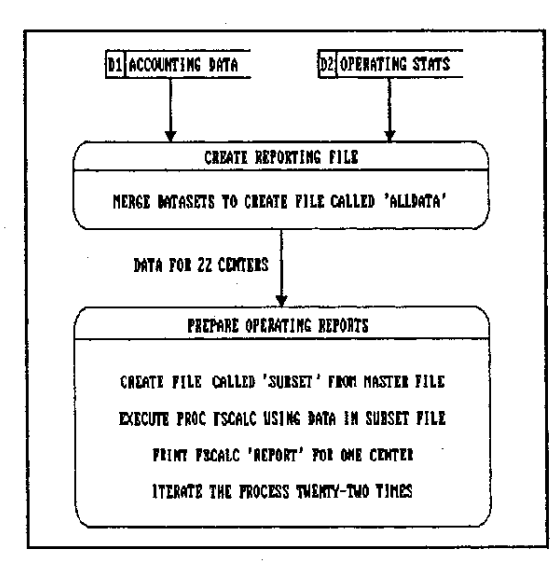

#### Exhibit 1

### Three Nifty Tricks - We Wish We Knew Before We Started

The combination of FSCALC and batch SAS creates a very powerful programming tool. However, while designing our system, we learned several "nifty tricks" that can make system design easier and with a resulting product that is virtually seamless as far as the user is concerned....

### Nifty No.1: Populate FSCALC Data Cells with Batch SAS

We learned that a SAS dataset can be used to populate a FSCALC shell spreadsheet when FSCALC is called from either a batch or an interactive SAS program. Using the FSCALC Fetch macro in the name.PGM file, FSCALC will actually go out to the SAS dataset and "pull-in" the data to the specific cells. For example:

#### Row10.Col12=Fetch('dataset','variable', 1);

By combining the FSCALC Subset and \_ All\_ commands in the name.PGM file, you can pull an entire dataset into a specific cell range:

### Subset Rows Rowl-Row25; Col10=Fetch('dataset','variable', All);

This technique allowed us to develop ONE common shell for our reports that we could populate with data for each of the 22 cost centers in succession. Then we could have FSCALC . perform the inter-cell calculations and generate a spiffy custom report.

# Nifty No.2: Leave name.CALC in RUN Mode if you want batch SAS to Access it

We spent a very long time trying to figure out why a SAS program running in batch mode could not access our name. CALC files (like it said it would do in our manuals). Then in a moment of inspiration ( or dumb luck?) we realized that we needed to leave the name. CALC file in the Run Mode when exiting (the normal default for this file is the Edit Mode).

## Nifty No.3: Iterative Batch SAS Macros Can Make Your Life a Breeze! (and also impress your friends!)

After we defined the name. CALC cells and developed a truly savvy name.PGM to select the data we wanted to use at each reporting level, we were feeling kind of heady with the excitement. But then reality smacked us in the face:

> No user wants to run the program **twenty-two times, in order to generate**  the reports - and no programmer **wants create a twenty-two step SAS**  program, either!

After more head-scratching, we developed a SAS macro that would repeat the call to FSCALC as many times as we needed. Exhibit 2 is an excerpt from the batch SAS program that creates the datasets for FSCALC to pull into the name.CALC file:

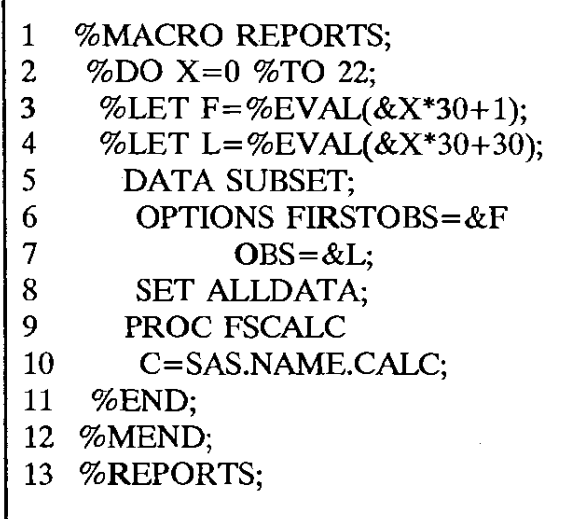

Exhibit 2

The %DO loop on line 2 causes the macro generator to replicate the statements on lines 5 through 10 twenty-two times. We wanted to pull off the data in sequential subsets of 30 observations each from the master dataset called ALLDATA Each time the statements are replicated &F and &L **are set to reference a different population in the**  master dataset - creating a temporary dataset called SUBSET containing a unique set of observations each time.

After each creation of SUBSET, PROC FSCALC is invoked. The call specifies the name of the FSCALC spreadsheet file to receive the data (name.CALC).

Each time the FSCALC name.CALC spreadsheet is called, the name.EXE churns through the compiled name.PGM code using the Subset and Fetch commands (referred to earlier) as follows:

### Subset Rows Rowl-Row25; Col10=Fetch('SUBSET', 'ACCTNO', All );

This statement in the name.PGM code will pull the values of the variable ACCTNO in the SAS dataset called SUBSET into column 10 of rows 1-25 in the name.CALC file.

The last statement in the name.PGM code must be the Report command combined with the End **and Cancel commands as shown below. This leaves**  your name.CALC spreadsheet in the Run mode and does not save the data in the template file:

### $Command = 'Report name.REPORT;$ Send; Free; End; Cancel';

(A word of caution: in some versions of the SAS/FSP User's Guide there is an error regarding the placement of the apostrophe in the above statement. It is correct as shown above. It will not work if you follow the user's guide example.)

### Summary

We learned a lot more than just these three nifty tricks in developing our management reporting system with SAS/FSCALC, and we are sure there are other tricks we did not pick up on. We hope that this paper can serve as an inspiration to other SAS users who may be wanting to tackle FSCALC but get disheartened by initial set-backs. The three that we discussed are:

- 1. An FSCALC "template" can be created without data in the cells and then be populated using a SAS dataset to create standardized report formats for different entities or data groupings.
- 2. Leaving your name. CALC in the RUN mode allows the name.EXE to automatically execute each time PROC FSCALC is invoked.
- 3. The SAS Macro Facility can be very handy for generating iterative executions of an FSCALC procedure.

#### References:

SAS/FSP User's Guide, 5th Edition

SAS, SAS/FSP, and SAS/FSCALC are registered trademarks of SAS Institute Inc., Cary, NC, USA

ROSCOE/DMF is a registered trademark of Applied Data Research Inc., Princeton, NJ

Lotus 1-2-3 is a registered trademark of Lotus Corporation, Cambridge, MA